# 【 X431PRO function articles】 2011 F chassis BMW replacement JBE connection box electronics Device code operation method:

\_\_\_\_Original 2016-03-22 Golo official micro golo official micro:

Measured models: BMW, 2011 models, VIN=LBVFP3905BSE\*\*\*\*\*, as picture 1;

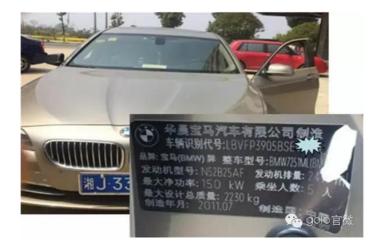

### picture1

The car replaced the new JBE / JBBF junction box electronics. Because JBE junction box electronics have a central role in the vehicle, they can control or monitor signals such as central locking, windshield wipers, and interior mirrors, so reading the JBE / JBBF junction box electronics with the X-4231PR03 Device multiple fault code, shown in Figure 2:

| 菜单             | 故障码显示                                                |     | 登录 |
|----------------|------------------------------------------------------|-----|----|
| 宝马 V49.01 > 手动 | )选择 > 5系列 > 5'_F10/F11/F18 > 车身部分 > JBE/JBBF (连接盒电子) |     |    |
| 故障码            | 描述                                                   | 状态  | 配件 |
| 802104         | JBE:未存储当前设码数据                                        | 间歇  | a, |
| 802107         | JBE:控制单元未针对本车设码                                      | 间歇  | ٩  |
| 80209D         | 中控锁:联锁继电器损坏或保险丝开路                                    | 永久  | a, |
| C90C7E         | 挡风玻璃刮水器:安装了错误的系列                                     | 间歇  | ٩  |
| C90CAC         | 车内后视镜:不希望的 LIN 组件                                    | 永久  | q  |
| C90CAD         | 雨天 / 行车灯 / 光照 / 雾气传感器:不希望的 LIN 组件                    | 间歇  | ٩  |
| 8              | Q <b></b>                                            | No  |    |
|                |                                                      | 法结制 |    |
|                | Picture 2                                            |     |    |

Picture 2

X431PR03 Read the vehicle configuration information, as picture3;

| 菜单                                       | 车辆命令           | 登录 |
|------------------------------------------|----------------|----|
| 宝马 V49.01 > 编码/编程 > 5系列 > 5'_F10/F11/F18 | 8>编码(重新编码)     |    |
| 车辆信息                                     | 配置             |    |
| 底盘:                                      | F010           |    |
| 车辆识别号:                                   | WBAFW32000     |    |
| 出厂数据状态:                                  | F010-10-03-502 |    |
| 当前数据状态:                                  | F010-13-03-502 |    |
| 目标数据状态:                                  | F010-15-11-501 |    |
| 里程 ( 公里[英里] ) :                          | _              |    |

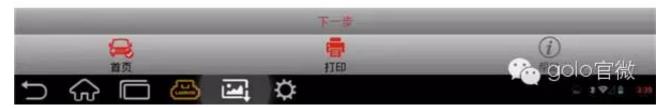

picture3

In general, BMW F series to be replaced after the ECU programming. In practice, you do not have to program, you can try to set the code, Can not meet the requirements and then seek programming. In this case, after replacing a new ECU module with JBE (junction box electronics), the code is matched and the programming is not required.

## Caution

Before starting the test, follow these instructions:

- If the vehicle has a manual gearbox, release the clutch pedal;
- The vehicle is still;
- Parking brake must be applied;
- For manual gearbox, shift lever to neutral;
- For automatic gearbox, shift lever to P position;

### Steps

- 1. Select BMW V49.11 and above;
- 2. Choose programming / coding;
- 3. Select 5 series;
- 4. Select 5'\_F10/F11/F18;
- 5. Choose encoding (recoding), as picture 4;

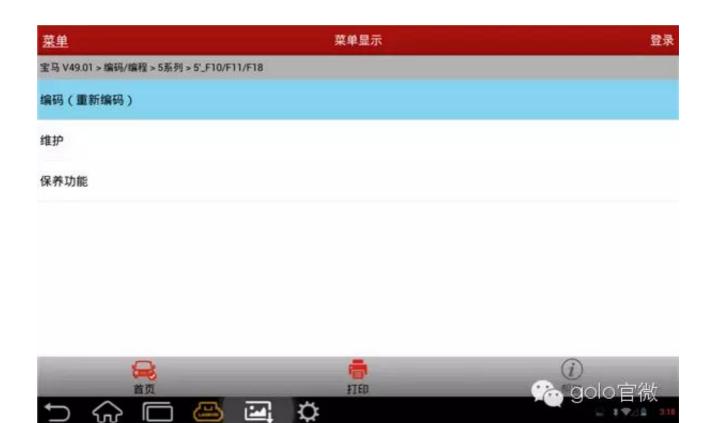

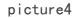

6. Choose a coding system list, as picture

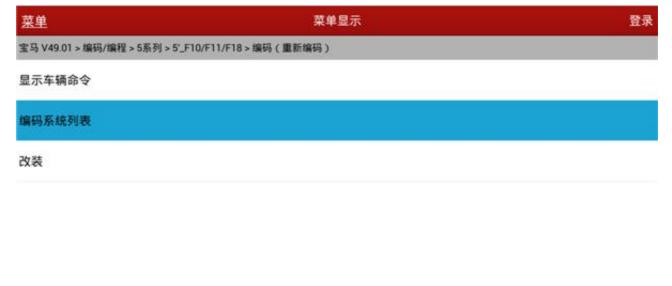

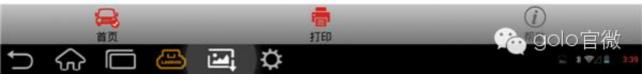

picture5

- 7. Choose JBE / JBBF (box electronics ).
- As picture 6;

| 菜单                                                  | 菜单显示     | 登录       |
|-----------------------------------------------------|----------|----------|
| 宝马 V49.01 > 编码/编程 > 5系列 > 5*<br>TCM (目动变速相控制楔块 - EC |          |          |
| SZL (转向柱控制中心)                                       |          |          |
| GWS (档位选择开关)                                        |          |          |
| JBE/JBBF (连接盒电子)                                    |          |          |
| FZD (天窗功能中心)                                        |          |          |
| AC (空调系统 - IHKA)                                    |          |          |
| CID (中央信息显示器)                                       |          |          |
|                                                     | <b>•</b> |          |
|                                                     |          | 9010 目 佩 |

picture6

8. If the current system does not correspond to the code data, will be prompted to manually select one, you can choose, (\*) for the current level of integration data, Recommend this. If not, then the lowest recommended level.

| 菜单                                    | 菜单显示                     | 登录         |
|---------------------------------------|--------------------------|------------|
| 宝马 V49.01 > 编码/编程 > 5系列 > 5'_F10/F1   | /F18>编码(重新编码)            |            |
| JBE/JBBF (连接盒电子)<br>当前ECU没读取到对应的设码配置。 | 以下为计算出的可能值,请选择所需要数据的集成等级 | ð。(*)为建议项。 |
| F010-15-11-500                        |                          |            |
| F010-15-11-501                        |                          |            |
| F010-15-07-500                        |                          |            |
| F010-15-07-501                        |                          |            |
| F010-15-07-502                        |                          |            |
| F010-15-07-503                        |                          |            |
| () 直页                                 | 11ED                     |            |
| ∽ ☆ ⊡ 🐣                               | e o                      |            |
|                                       | picture7                 |            |

9. According to the measured data in Figure 3, it can be seen that the current vehicle data level is F010-13-03-502 (March, 13 version), and the available data level of the

accessories (found by code operation in the back) is F010-15-07-500 July 15 version). Accessory data levels are much. larger than the current data level. As shown in FIG. 7, "the current code data is not stored". At this point, to consider programming. In fact, PRO series BMW code support manual selection. The code data level (version> = V49.11) allows the code to be coded even if the corresponding data level can not be read in the vehicle.9. Select F010-15-07-500 (July 15 version) code, until prompted to succeed, as shown in Figure 8.

| 菜里                                                  | 菜单显示       | 東盟     |  |  |  |
|-----------------------------------------------------|------------|--------|--|--|--|
| 宝马 V49 01 > 编码/编程 > 5后列 > 5"_F10/F11/F18 > 编码(重新编码) |            |        |  |  |  |
| ECM (发动机控制模块 - DME/DDE)                             |            |        |  |  |  |
| ABS (防抱死刹车系统 - DSC)                                 |            |        |  |  |  |
| EPS (电动助力转向系统) 重新编码已完成                              | E.         |        |  |  |  |
| CAS (车辆进入系统)                                        | 1000 Marca | _      |  |  |  |
| FZD (天窗功能中心)                                        | 确定         |        |  |  |  |
| IC (仪表 - INSTR)                                     |            |        |  |  |  |
| CIC (车辆信息电脑)                                        |            |        |  |  |  |
|                                                     |            |        |  |  |  |
|                                                     | ¢          | Colo官微 |  |  |  |

#### picture8

10. After the code is completed, enter the automatic scanning or manually select the corresponding system, read / clear the fault code to see if the corresponding fault still exists to determine whether the code is valid. Some systems may also need to do the matching function. Editor: As a general rule, do not programmatically codeable.